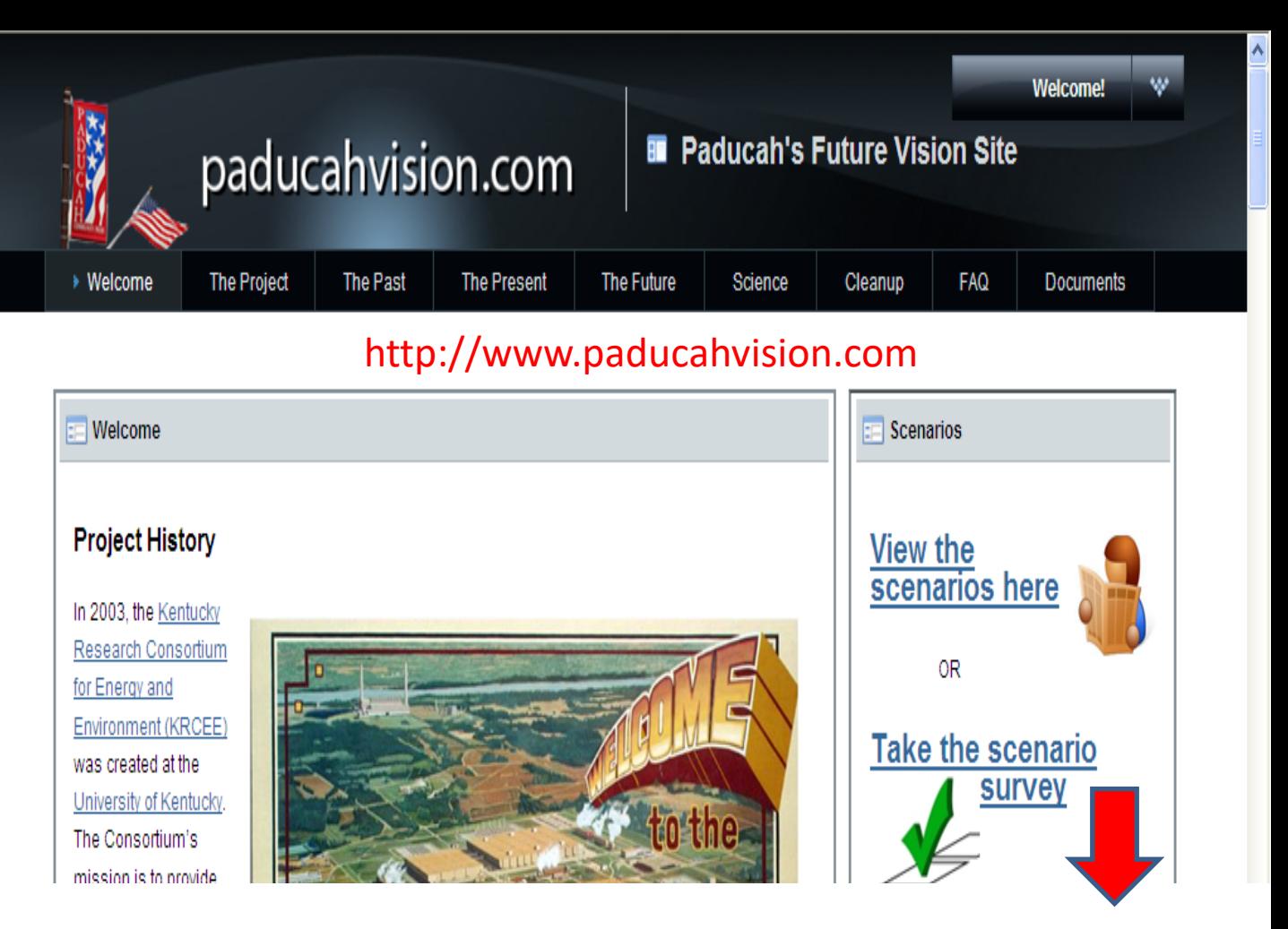

[1] If you take click on "Take the scenario survey" you will be guided through a series of slides that will 1) ask you some demographic questions, 2) explain each of the 12 scenarios, 3) ask you to provide a suitability score (1 to 9) for each of the scenarios, 4) ask your input on additional scenarios, 5) solicit your own scenarios, and 6) ask you to evaluate the process.

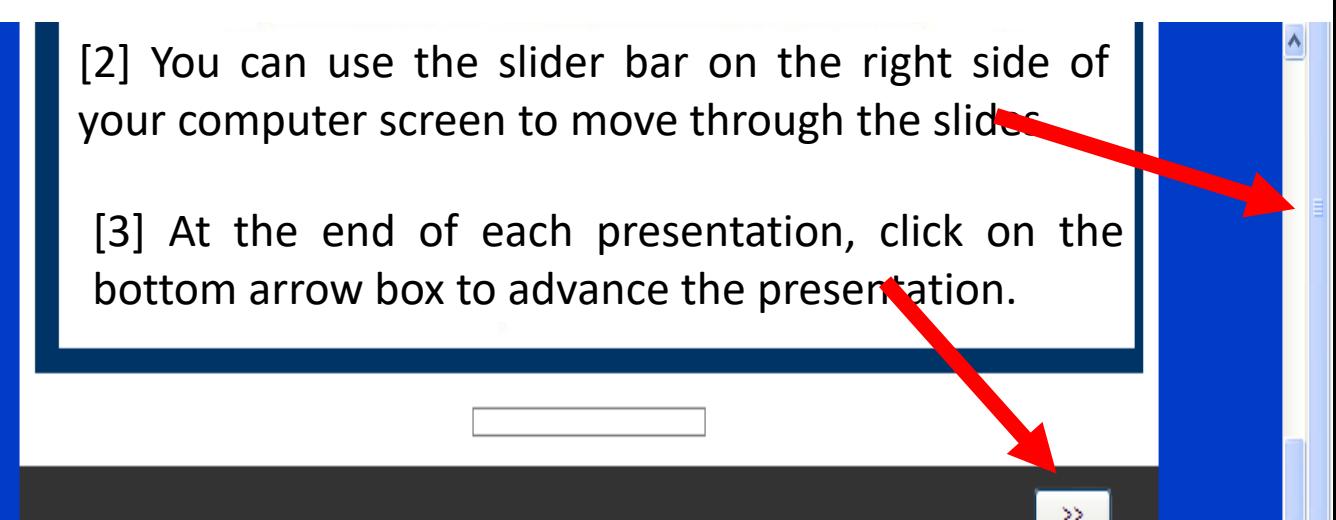

[4] After the opening slide of the scenario survey, each page will have an accompanying dialogue box, that will provide supporting audio. You can begin the audio by clicking on the first button. Use the slider bar of the computer screen to advance through the slides as the audio plays.

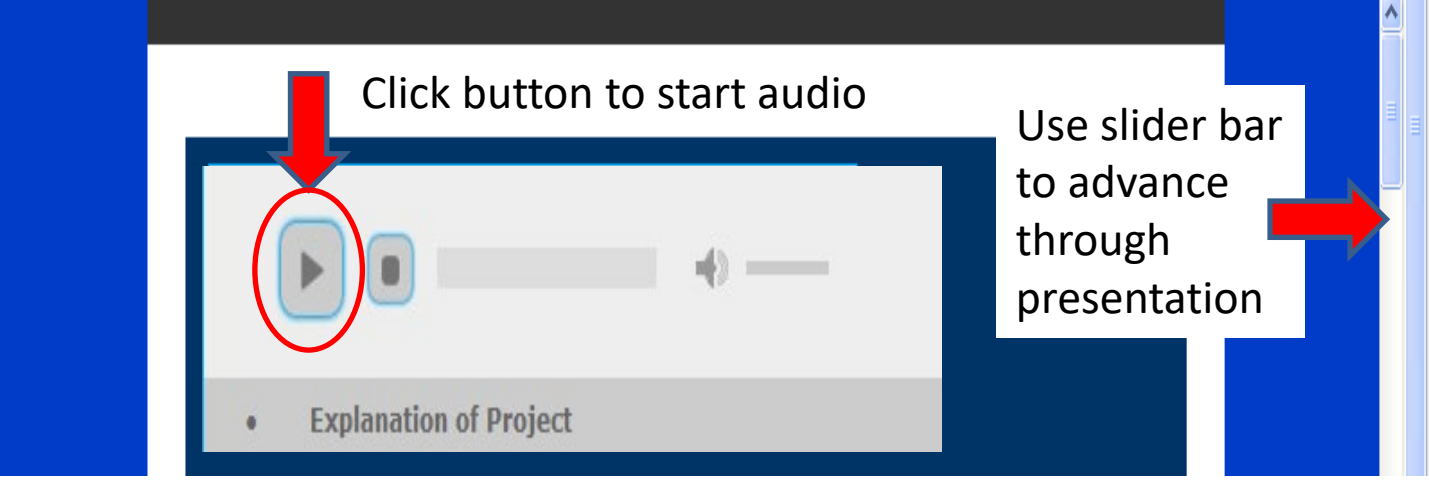

[5] At different points in the presentation you will be asked to provide Feedback. This can be done in two different ways:

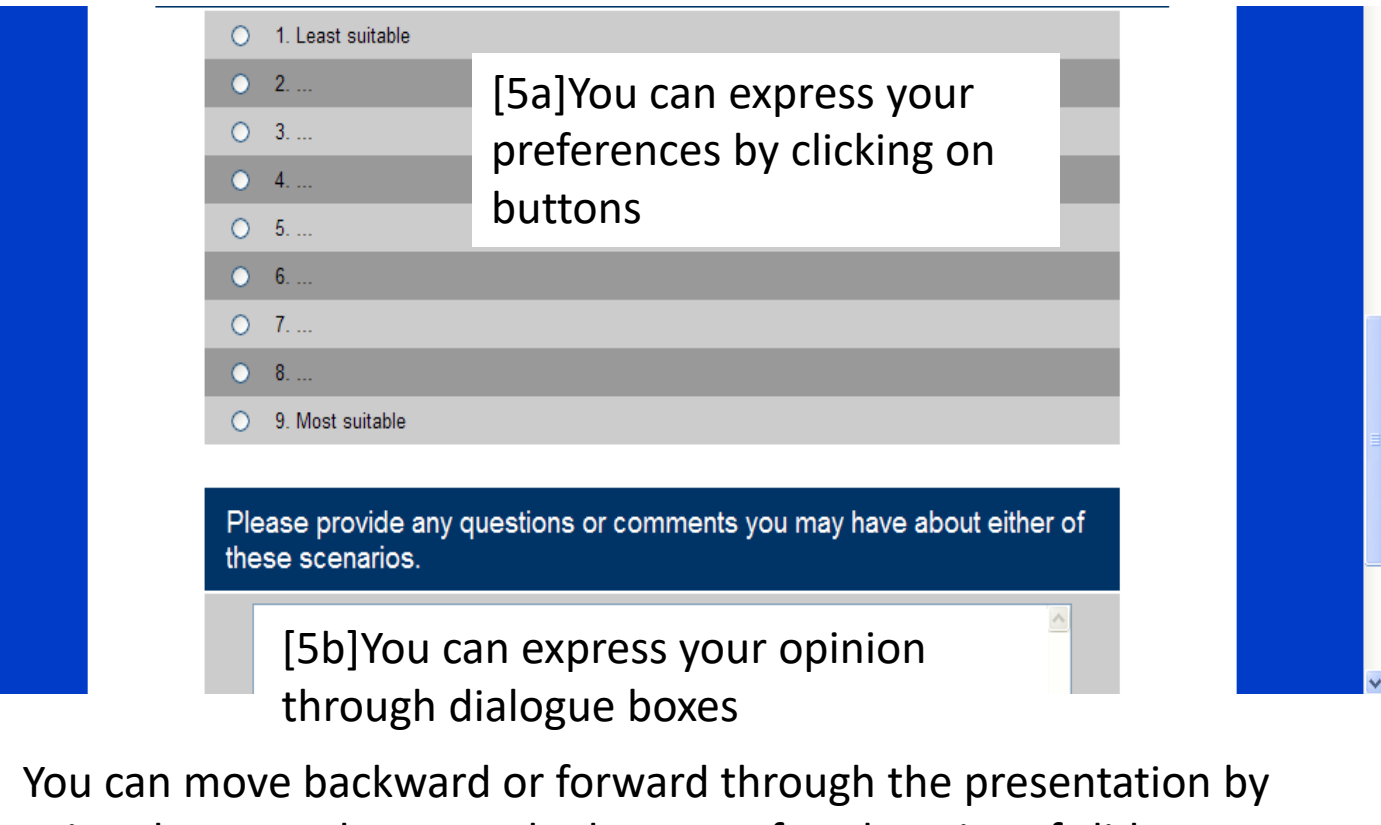

using the arrow boxes at the bottom of each series of slides

 $\ll$ 

>>